# **Com**<br>**Block** COM-7002 TURBO CODE

# **ERROR CORRECTION ENCODER / DECODER**

# **Key Features**

- Full duplex turbo code encoder / decoder.
- Rate: 0.25 to 0.97.
- Block length: 64 bits to 4 Kbits.
- Speed up to 11.7 Mbps.
- Automatic frame synchronization.
- 4-bit soft-quantization input.
- Includes unique word for frame synchronization, helical interleaving, scrambling and CRC.
- Built-in BER tester
- Simple software upgrade from the COM-7001.
- Single 5V supply. Connectorized 3"x 3" module for ease of prototyping. Standard 40 pin 2mm dual row connectors (left, right, bottom). Interfaces with 5V and 3.3V logic.

For the latest data sheet, please refer to the **ComBlock** web site: www.comblock.com/download/com7002.pdf. These specifications are subject to change without notice.

For an up-to-date list of **ComBlock** modules, please refer to www.comblock.com/product\_list.html .

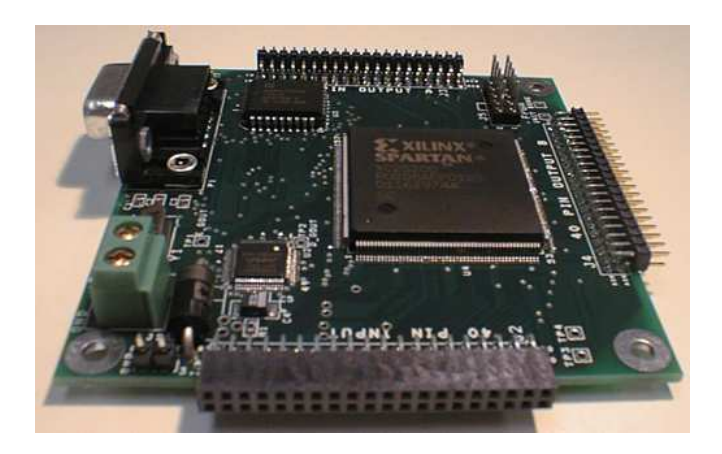

# **Typical Applications**

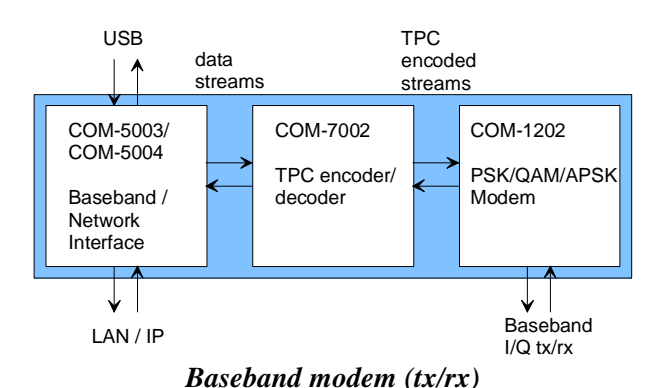

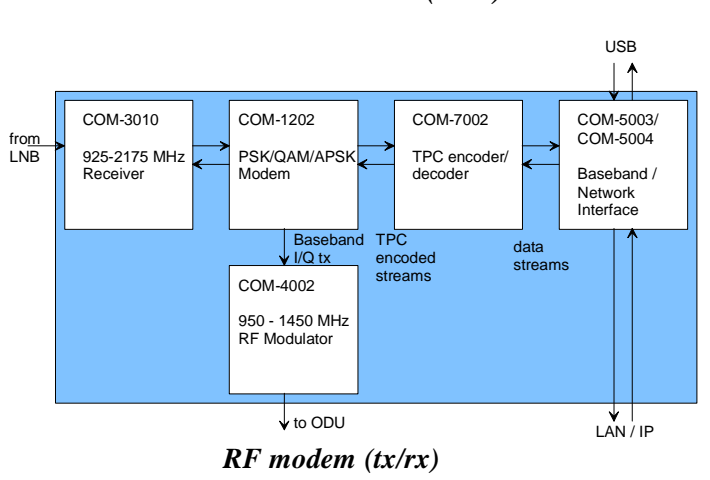

MSS • 18221-A Flower Hill Way • Gaithersburg, Maryland 20879 • U.S.A. Telephone: (240) 631-1111 Facsimile: (240) 631-1676 www.ComBlock.com © MSS 2000-2013 Issued 5/4/2013

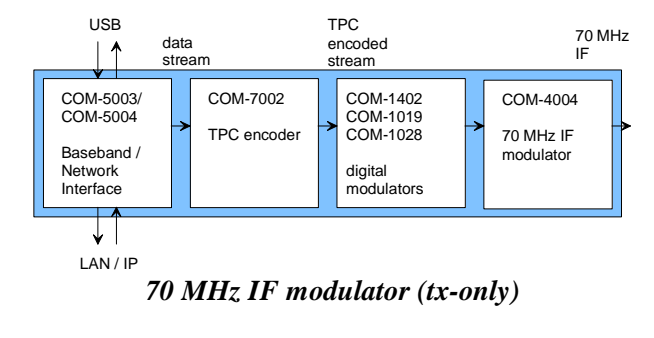

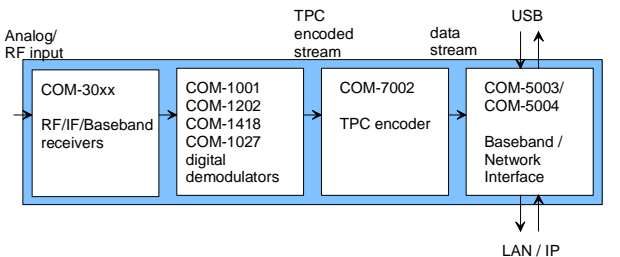

*Analog/RF receiver (rx-only)* 

#### **Block Diagram**

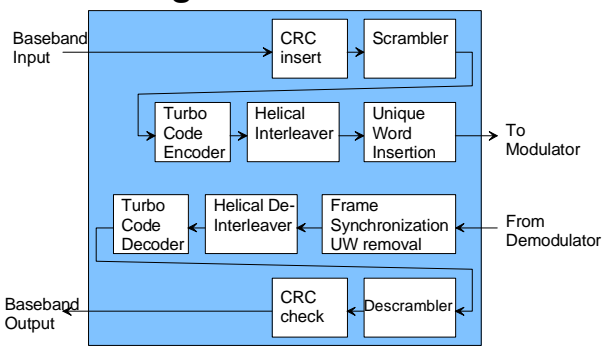

# **Turbo Codes**

Two-dimensional and three-dimensional turbo codes are supported. The constituent code for each dimension is chosen among the following :

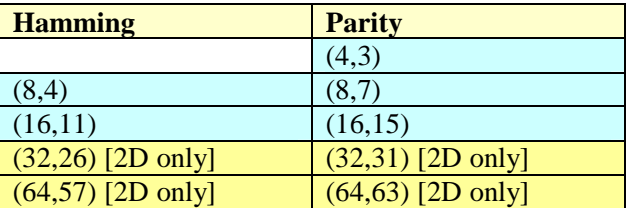

There are two key restrictions in selecting the 2D or 3D codes :

(a) the third dimension code is limited to a maximum length of 16 bits.

(b) the maximum block size (including the CRC) is 4096 bits.

Below are a few examples of code selection and the resulting block size and code rate.

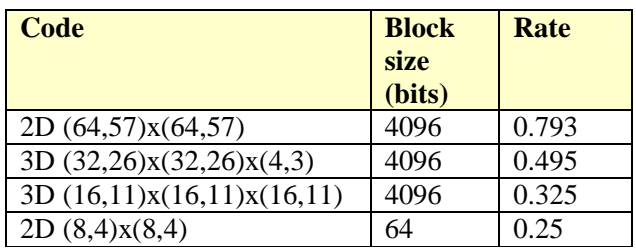

The overall ability to correct errors is affected by the code rate, the block size and the number of iterations at the decoding end. A high number of iterations will reduce the throughput but increase the error correction capability. It the data rate is set above the capabilities of the decoder, the number of decoding iterations will be automatically reduced.

Below are a few examples of code selection, the resulting coding gain at 10<sup>-6</sup> BER and data throughput , assuming 6 decoding iterations :

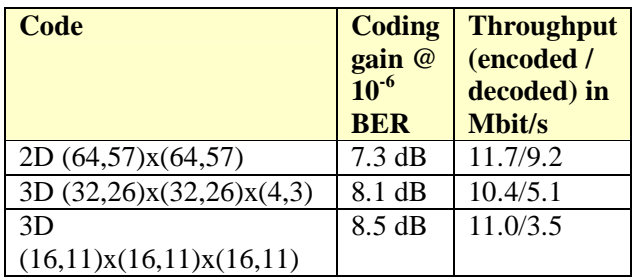

Utilities to help with the selection of turbo codes and the computation of block length, rate and coding gain can be found at www.aha.com.

# **Electrical Interfaces**

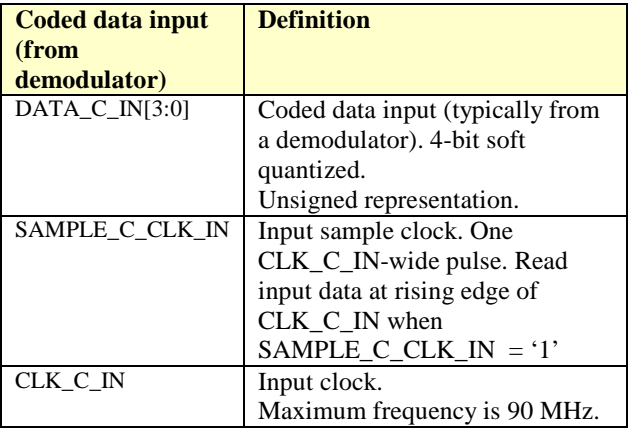

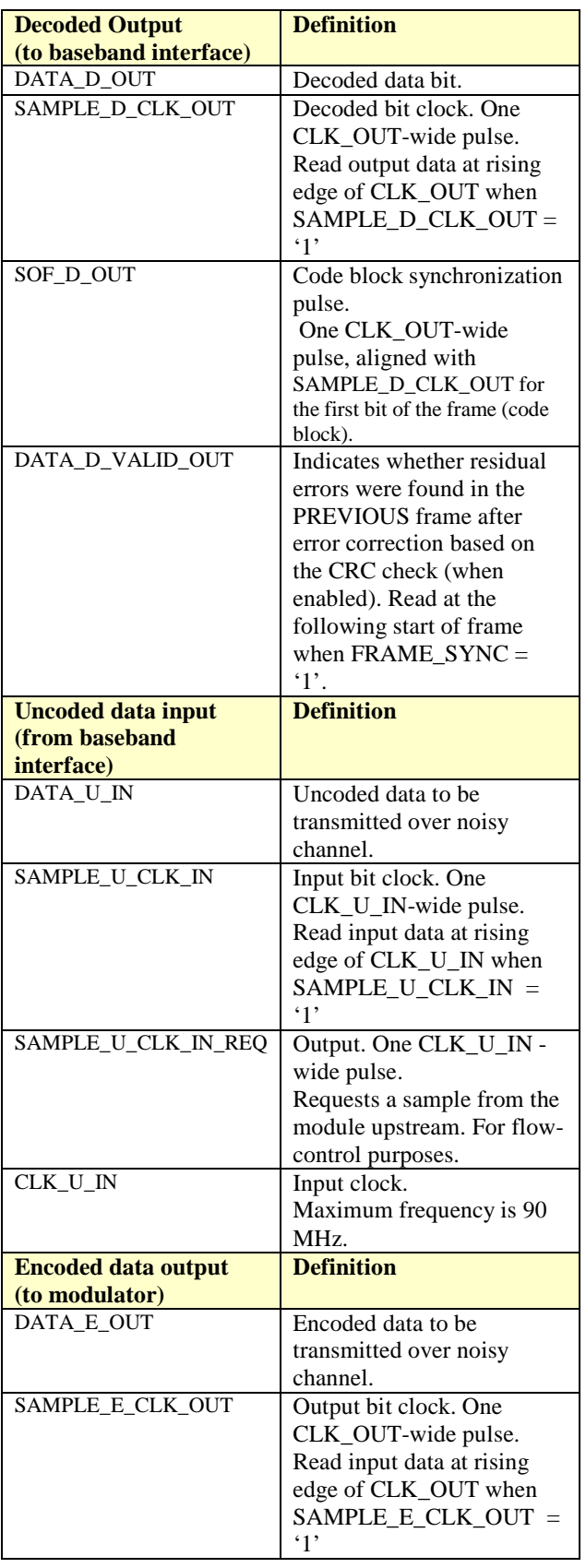

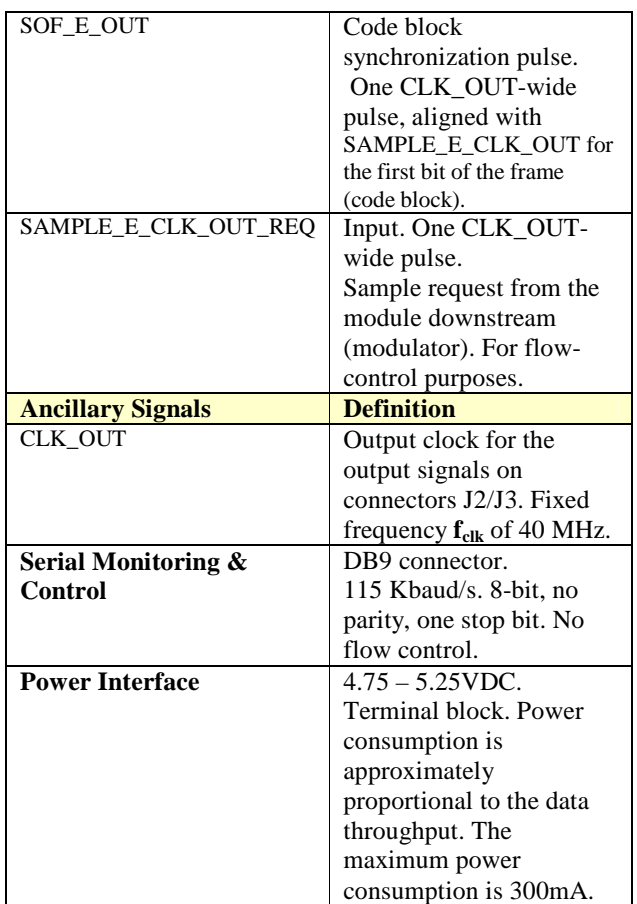

# **Operations**

#### **CRC check**

The Cyclic Redundancy Code is used to detect blocks which contain uncorrected errors. A 16-bit or 32-bit CRC is appended to the data in each block. In applications where spectral efficiency is important, the CRC check can be disabled by software command.

The generic form of the CRC code generator is shown below:

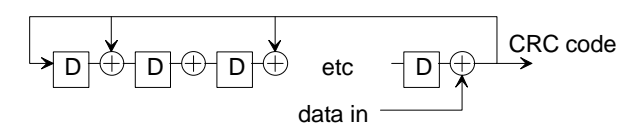

Two standard CRC encoders are available: CCITT 16-bit CRC and 32-bit CRC. The feedback taps are 0x1 10 21 and 0x1 04 C1 1D B7 respectively. The MSB is the leftmost tap on the generic CRC code generator shown above.

# **Scrambling**

A scrambler can be used to randomize the transmitted bit pattern. The scrambler is a 16-bit linear feedback shift register with generator polynomial  $1 + x^{14} + x^{15}$ .

![](_page_3_Figure_8.jpeg)

The scrambler/descrambler is reset at each frame. The seed value (contents of the register upon reset) is 0x5210, where the MSB is in the rightmost register 15. The scrambling and descrambling feature can be enabled or disabled by software command.

# **Unique Word**

By nature, the turbo-code FEC is a block code: coded data is packetized into blocks/frames. The decoder cannot operate without first recovering the frame boundaries. In order to help recovering the frame synchronization at the receiver, the transmitter inserts periodic preambles between frames. The preamble is referred to as "unique word".

The unique word is 32-bit long: 01011010 00001111 10111110 01100110 (binary) 0x 5A 0F BE 66 (hex) The most significant bit (left-most) is transmitted first.

In order to limit the bandwidth expansion to less than 5%, the unique word transmission frequency depends on the code block size:

![](_page_3_Picture_307.jpeg)

The unique word is not error corrected.

The unique word transmission or reception can be disabled by software command. This can be useful in configurations where frame synchronization references are available externally.

If unique word synchronization is enabled, the 32 bit unique word is removed from the received data stream prior to error correction.

# **Configuration**

An entire ComBlock assembly comprising several ComBlock modules can be monitored and controlled centrally over a single connection with a host computer. Connection types include built-in types:

- Asynchronous serial (DB9)
- or connections via adjacent ComBlocks:
	- USB
	- TCP-IP/LAN,
	- Asynchronous serial (DB9)
	- PC Card (CardBus, PCMCIA).

The module configuration is stored in non-volatile memory.

# **Configuration (Basic)**

The easiest way to configure the COM-7002 is to use the **ComBlock Control Center** software supplied with the module on CD. In the **ComBlock Control Center** window detect the ComBlock module(s) by clicking the *Detect* button, next click to highlight the COM-7002 module to be configured, next click the *Settings* button to display the *Settings* window shown below.

![](_page_4_Picture_266.jpeg)

# **Configuration (Advanced)**

Alternatively, users can access the full set of configuration features by specifying 8-bit control registers as listed below. These control registers can be set manually through the ComBlock Control Center or by software using the ComBlock API (see www.comblock.com/download/M&C\_reference.pdf)

All control registers are read/write.

Definitions for the Control registers and Status registers are provided below.

# **Control Registers**

The module configuration parameters are stored in volatile (SRT command) or non-volatile memory (SRG command). All control registers are read/write.

This module operates at a fixed internal clock rate **fclk** of 40 MHz.

Undefined control registers or register bits are for backward software compatibility and/or future use. They are ignored in the current firmware version.

![](_page_4_Picture_267.jpeg)

![](_page_5_Picture_442.jpeg)

![](_page_5_Picture_443.jpeg)

![](_page_6_Picture_407.jpeg)

(Re-)Writing to control register REG13 is recommended after a configuration change to enact the change (Note: this is done automatically when using the graphical user interface).

# **Status Registers**

Digital status registers are read-only.

![](_page_6_Picture_408.jpeg)

![](_page_6_Picture_409.jpeg)

Note: multi-byte values are latched upon reading status register SREG13

# **Test Points**

Test points are provided for easy access by an oscilloscope probe.

![](_page_6_Picture_410.jpeg)

(\*)-These special test points on connector J4 are enabled only when  $REG9(7) = '1'.$  High impedance otherwise.

# **Timing**

#### **Input**

![](_page_7_Figure_2.jpeg)

**Output** 

![](_page_7_Figure_4.jpeg)

# **Schematics**

The hardware schematics are available on the ComBlock CD shipped with every module as \Hardware Schematics\com\_7001schematics.pdf

# **Mechanical Interface**

![](_page_7_Figure_8.jpeg)

# **Pinout**

# **Serial Link P1**

The DB-9 connector is wired as data circuit terminating equipment (DCE). Connection to a PC is over a straight-through cable. No null modem or gender changer is required.

![](_page_7_Figure_12.jpeg)

DB-9 Female

# **Input / Output Connectors**

The pinout for the 40-pin input / output connectors can be selected by software command (REG13) among several possible configurations:

![](_page_8_Figure_2.jpeg)

 $\overline{\text{REG13}} = 0$ 

![](_page_8_Picture_299.jpeg)

 $REG13 = 1$ 

![](_page_8_Figure_6.jpeg)

# **Connector J2**

![](_page_8_Figure_8.jpeg)

#### **REG13 = 0 J2 as baseband interface**

![](_page_8_Figure_10.jpeg)

#### **Connectors J3 / J4**

![](_page_9_Figure_1.jpeg)

#### **REG13 = 0 J3 as modem interface**

![](_page_9_Figure_3.jpeg)

#### **REG13 = 1 J3 as baseband interface**

#### **I/O Compatibility List**

(not an exhaustive list)

![](_page_9_Picture_307.jpeg)

#### **Configuration Management**

This specification document is consistent with the following software versions:

COM-7002 FPGA firmware: Version 4 and above. ComBlock Control Center graphical user interface: Revision 3.0.6h and above.

These software versions can be downloaded from www.comblock.com/download.html

#### **Comparison with Previous ComBlocks**

#### *Key Improvements with respect to COM-7001 TPC encoder/decoder*

The COM-7002 emphasises bi-directional encoding/decoding thus significantly reducing the number of ComBlocks needed for building full-duplex communication equipment. Other bi-directional ComBlock modules include the COM-5003, COM-5004, COM-1202 and more to come.

Existing COM-7001 users can upgrade (free) to the COM-7002 by reprogramming the flash memory with the latest COM-7002 firmware.

# **ComBlock Ordering Information**

COM-7002 TURBO CODE ENCODER / DECODER

MSS • 18221-A Flower Hill Way • Gaithersburg, Maryland 20879 • U.S.A. Telephone: (240) 631-1111 Facsimile: (240) 631-1676 E-mail: sales@comblock.com